# A Short Manual of  $\operatorname{\mathbb{H}T\!F\!X}$

#### Haohan Chen <sup>∗</sup>

August 13, 2015

In this short manual, I will summarize all LATEX commands that we practiced in our workshop. Hope it serves as a quick reference when you start working on it.

## 1 To Write an Article: Everything you need to get started...

The following code should cover most of the functions we need from LATEX. Feel free to copy from the following template before you are fully familiar with it.

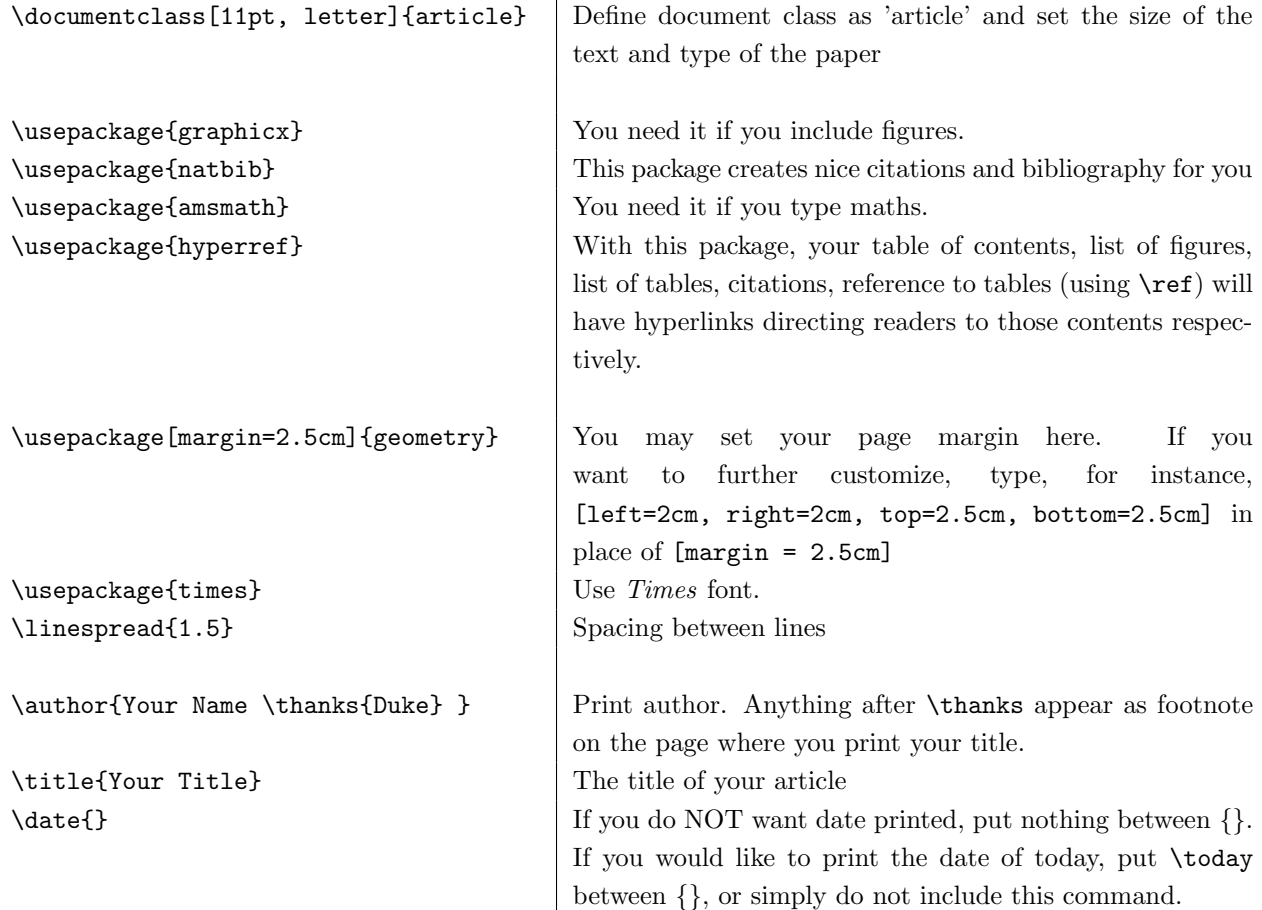

<sup>∗</sup>haohan.chen@duke.edu

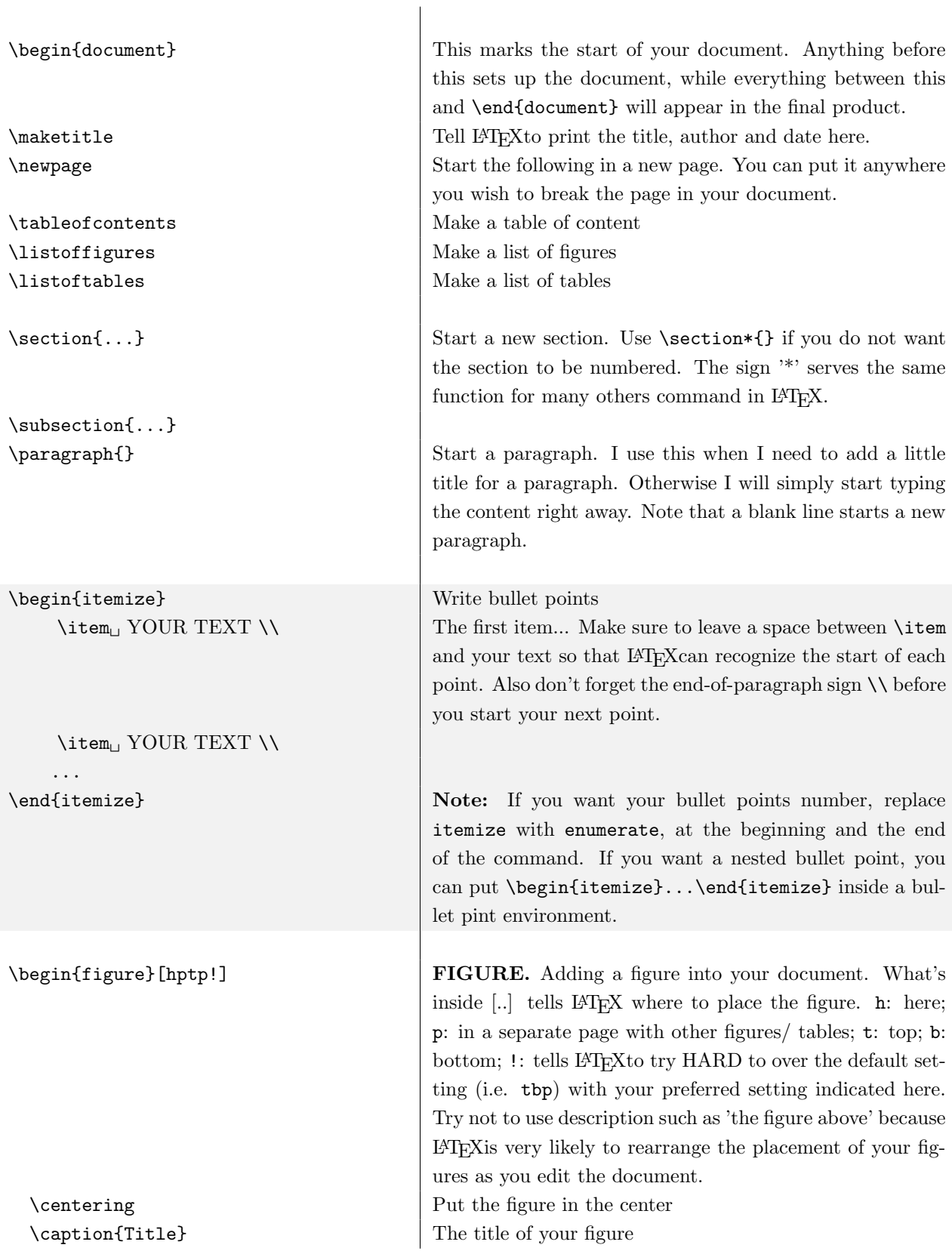

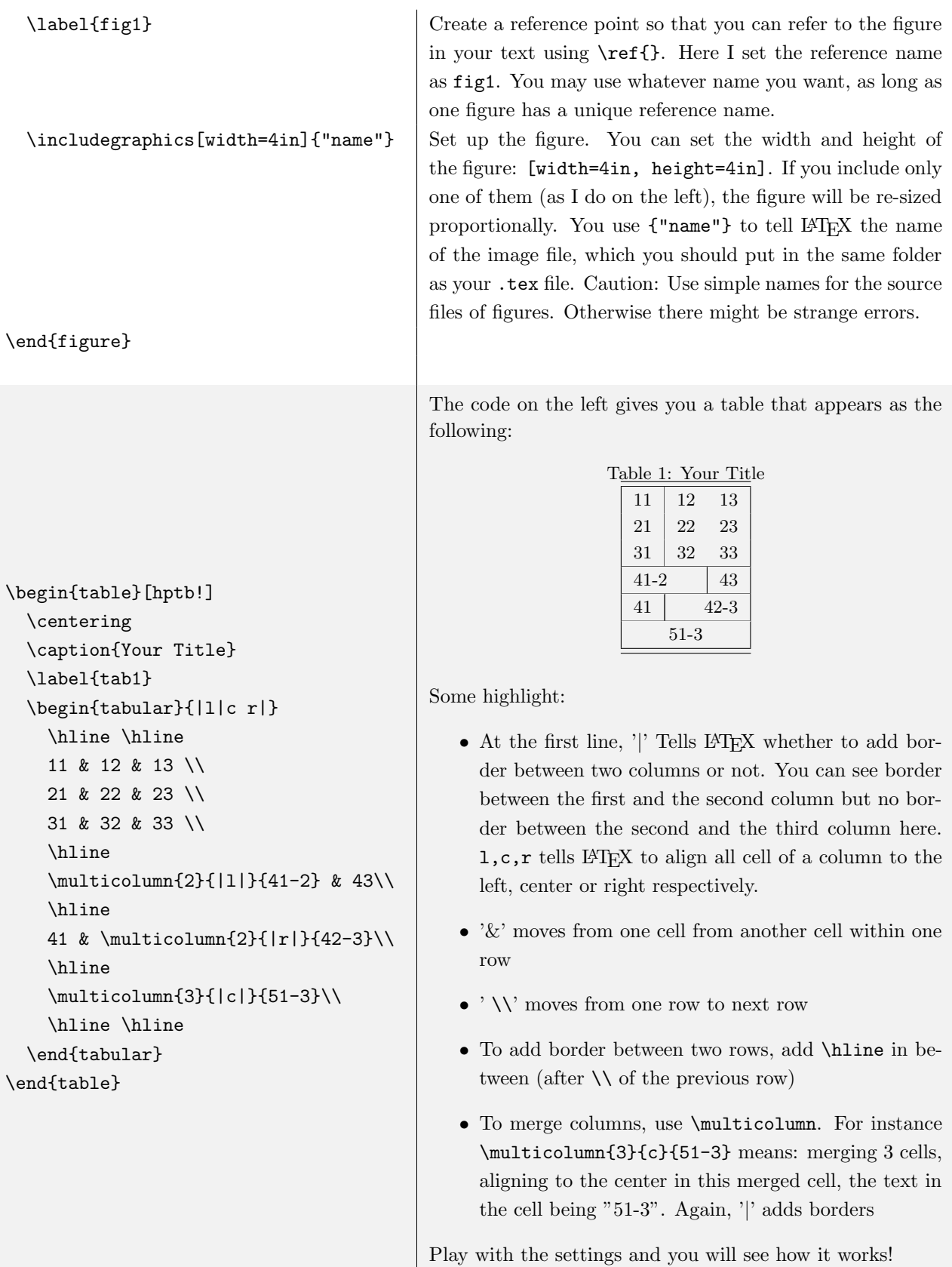

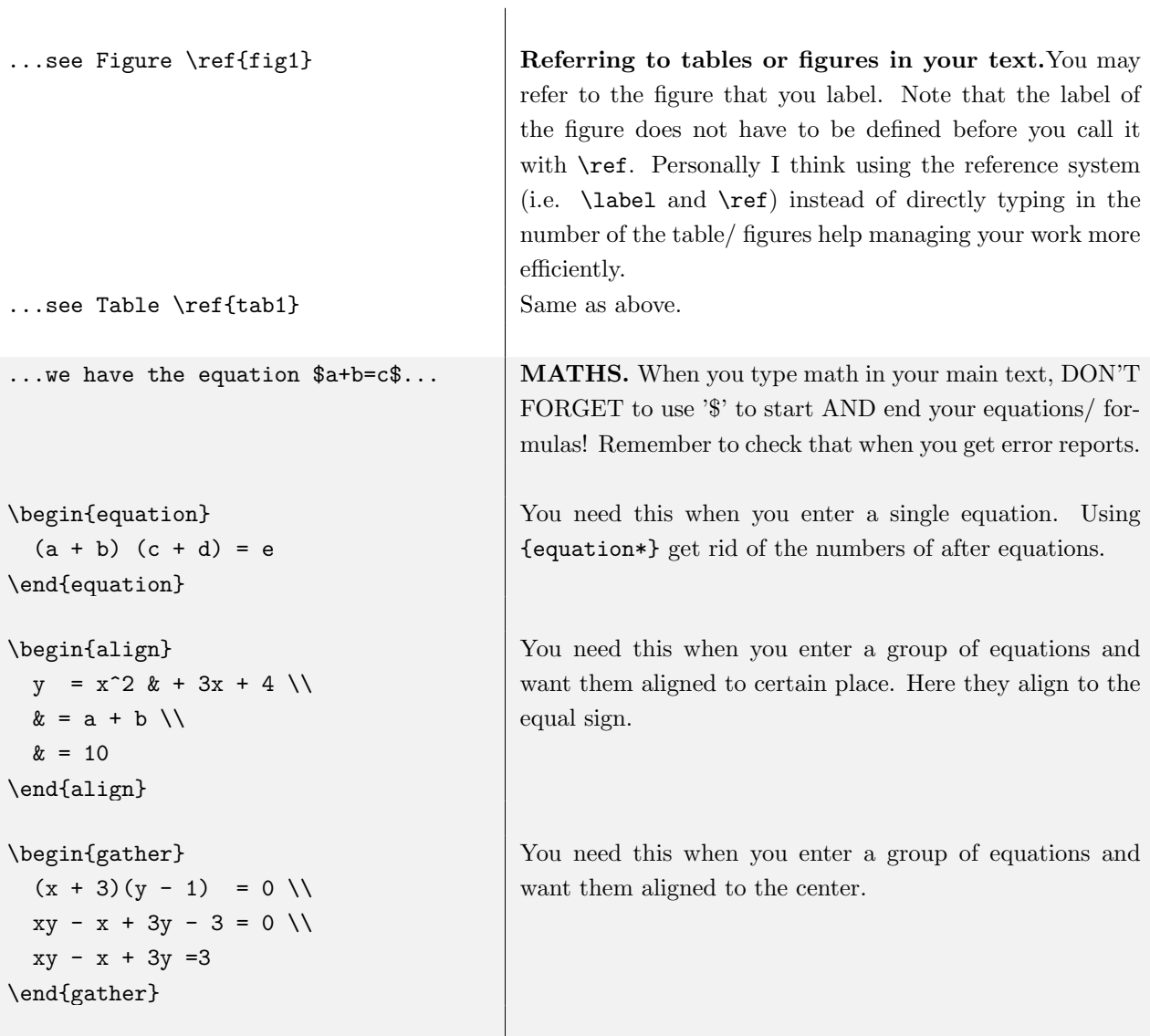

CITATION AND BIBLIOGRAPHY. Before you start to cite in your document, please do the following:

- 1. Create a NEW file in LAT<sub>EX</sub> to store your bibliography information. Save it into the same folder as your .tex file. You may give if whatever name as you wish, but the extension should be .bib. For instance, in my example, The name is ref.bib.
- 2. Add bibliography information to the .bib file you have created and saved. I strongly recommend using Google Scholar to collect such information (but make sure to check for occasional mistakes). How to do it? Under your search result, click "cite". Next, at the bottom left of the pop-up window, click "Import to BibTeX". Then, select-all and copy the information to your.bib file. Last, you should save it, before which it will not appear in the document that cites it.
- 3. Cite in the document using the command on the left. Note that what you put in  $\{\ldots\}$  should be the *refer*ence name of the entry. Here is an example:

```
@article{acemoglu2006facto,
 title={De facto political power and institutional...},
 author={Acemoglu, Daron and Robinson, James A},
 journal={The American economic review},
 pages={325--330},
 year={2006},
 publisher={JSTOR}
}
```
Here the reference name of this work is 'acemoglu2006facto'. That is, to cite this work, you should enter, for instance, \citet{acemoglu2006facto}.

\bibliographystyle{chicago} At the end of your document, you may produce your bibliography. This line first sets the reference style as 'Chicago'. \bibliography{ref} This command link your document with a bibliography file named 'ref.bib', which, as is explained above, you have created in the same folder as your .tex file. \end{document}  $\left| \text{End} \right|$  End the document. Without this at the end, LATEX will not

compile. Sometimes you may accidentally enter stuff after \end{document}, in which case no error will be reported but you lose all information after this point. Be careful!

\citet{...} \citeauthor{...} \citep{...} \citep[postfix][prefix]{keylist}

## 2 To Write a Presentation

\documentclass{beamer} \usetheme{default}

\title{Title of the Presentation} \subtitle{Subtitle} \author{Your Name} \institute{Duke University} \date{\today}

\begin{document}

\maketitle

\section{Name of 1st Section}

\begin{frame}

\frametitle{Name of 1st frame} \framesubtitle{Subtitle of 1st frame} \begin{itemize} \item First argument \pause \item Second argument \pause \item Third argument \pause \end{itemize}

\begin{block}{This is a block} Additional information Additional information \end{block} \end{frame}

\section{Name of 2nd Section}

```
\begin{frame}
 \begin{figure}
    \caption{...}
   \label{fig}
    \includegraphics[width = 4in]{...}
 \end{figure}
\end{frame}
```
\end{document}

If you pay close attention to the previous part, the code on the left is very likely to be easily understandable. Below are several highlights:

- beamer is the document class that is most commonly used for presentations. If you use \pause in your pages and you would like to generate handouts, simply substitute \documentclass{beamer} by \documentclass[handout]{beamer}.
- Available themes include (to be put after \usetheme, which is defult in my example): default, Antibes, Bergen, Berkeley, Berlin, Copenhagen, Darmstadt, Dresden, Frankfurt, Goettingen, Hannover, Ilmenau, JuanLesPins, Luebeck, Madrid, Malmoe, Marburg, Montpellier, PaloAlto, Pittsburgh, Rochester, Singapore, Szeged, Warsaw, boxes. You can of course search and download other themes from external sources.
- Names of sections defined by \section{} will appear in the navigation bar (only applicable when using themes that show navigation bar, for instance Warsaw).
- Things between \begin{frame} and \end{frame} makes one slide.
- $\bullet$  \pause tells LATEX to put the content afterwards to a following page.
- You may insert figures or tables as what you do in an article (as I have demonstrated in the second frame of this example).

### 3 Knitr

Motivation Knitr is a handy tool for reproducible research. It allows you to mix your R code and output with your report or paper written in LAT<sub>EX</sub>. If you are following the recent LaCour (2014) scandal in our field, you may want to revisit this famous report that uncovers the fraud (Brookman et al. 2015, accesible from: [http://stanford.edu/~dbroock/broockman\\_kalla\\_aronow\\_lg\\_irregularities.pdf](http://stanford.edu/~dbroock/broockman_kalla_aronow_lg_irregularities.pdf)). It is quite obvious that the report is generated by Knitr, which allows the authors demonstrate to the readers how they detect the fraud from the data. For our prospective study, a considerable number of methods courses require writing homework with LAT<sub>EX</sub>.

Editors RStudio is a good editor for knitr. However, its disadvantage compared to TeXstudio is that it does not automatically fill your T<sub>E</sub>X command.

Setup I: Install the "knitr" package You may type in the console install.packages(''knitr'') and press "ENTER". Or you may use the menu "Tools"  $\rightarrow$  "install packages" and type "knitr" in the pop-up window.

Setup II: Change setting Enter the Preference Setting of RStudio ("Global Options" for Windows users, "Preferences" for Mac users). Go to the "Sweave" tab at the left panel. Choose "Weave Rnw files using knitr".

**Create a knitr doc** To create, press "New File"  $\rightarrow$  "R Sweave". You will get a new windows with a file with the extension .Rnw.

Adding R code chuncks In a knitr document, you indicate the start of a R code chunck with " $\langle \langle \rangle$ " and its end with "@". A sample knitr document including simple R code that print the value of a variable and plot a scatter plot is shown as below:

```
\documentclass{article}
\begin{document}
Below I calculate and print the value of a = 1 + 1\langle \langle \rangle \rangle=
a = 1 + 1print(a)
@
Below I draw a scatter plot of five points $(1, 1), (2, 2), (3, 3), (4, 4)\langle \langle \rangle \rangle=
plot(x = 1:4, y = 1:4)@
\end{document}
```
Options You may specify some options for your R chunks: name of the chunck, show/ hide the code (echo=), how to output the result (results=), whether to run the code (eval=), the height and width of a graph (for instance, fig.height = 4, fig.height= 4). Examine how the output of the following chuncks differ when I change the options.

```
<<>>=
a = 1 + 1print(a)
plot(x = 1:4, y = 1:4)@
<<eval=FALSE>>=
a = 1 + 1print(a)
plot(x = 1:4, y = 1:4)@
<<echo=FALSE>>=
a = 1 + 1print(a)
plot(x = 1:4, y = 1:4)@
<<fig.height=3, fig.width=4>>=
a = 1 + 1print(a)
plot(x = 1:4, y = 1:4)@
```
Above is a demonstration of frequently-used options, for more, visit the website of the package author: [http://yihui.name/knitr/options/#chunk\\_options](http://yihui.name/knitr/options/#chunk_options).

### 4 LyX

LyX is a user-friendly T<sub>E</sub>Xword processing software. If you would like to write on L<sup>AT</sup>EX without having to worry to much about its syntax, this is what you may try. LyX is downloadable from <http://www.lyx.org/> and a considerable number of tutorials are online.

#### 5 Resources

You may find the following resources useful when you work on  $BTRX$ :

- To have a better understanding on the 'big picture' of LAT<sub>E</sub>X, you may use one of the following textbooks:
	- The No So Short Introduction to  $\cancel{B T_F X Z_{\epsilon}}$  by Tobias Oetiker et al. Downloadable from [http:](http://tobi.oetiker.ch/lshort/lshort.pdf) [//tobi.oetiker.ch/lshort/lshort.pdf](http://tobi.oetiker.ch/lshort/lshort.pdf)
	- $-$  The Art of LaTeX by Helin Gai. Downloadable from [http://www.math.ecnu.edu.cn/~latex/](http://www.math.ecnu.edu.cn/~latex/docs/Eng_doc/LaTeX_Manual_8_6.pdf) [docs/Eng\\_doc/LaTeX\\_Manual\\_8\\_6.pdf](http://www.math.ecnu.edu.cn/~latex/docs/Eng_doc/LaTeX_Manual_8_6.pdf)
	- If you would like to know more about how to type maths in IATEX, The IATEX Mathematics Companion by Helin Gai is a good place to start. Downloadable from [http://hungrydummy.com/](http://hungrydummy.com/static/pdf/MathCompanion.pdf) [static/pdf/MathCompanion.pdf](http://hungrydummy.com/static/pdf/MathCompanion.pdf)
- You may heavily draw on the following online resources as well:
	- The LATEX page on Wikibook: <http://en.wikibooks.org/wiki/LaTeX>. Especially, its 'mathematics' page covers nearly all we need in our first-year methods class: [http://en.wikibooks.](http://en.wikibooks.org/wiki/LaTeX/Mathematics) [org/wiki/LaTeX/Mathematics](http://en.wikibooks.org/wiki/LaTeX/Mathematics)
	- Answers to specific questions on the forum stackoverflow (<http://stackoverflow.com/>) and StackExchange (<http://tex.stackexchange.com/>) are usually reliable. Try the answers with the highest vote.
- Drawing Graphs with package TikZ
	- To draw scientific graphs, check out Pgfplot. Tutorials and examples are available on [https:](https://www.sharelatex.com/learn/Pgfplots_package) [//www.sharelatex.com/learn/Pgfplots\\_package](https://www.sharelatex.com/learn/Pgfplots_package).
	- The package is a handy tool for game trees as well (you may use it for your Game Theory assignments). Here is a tutorial with good examples: [http://www.sfu.ca/~haiyunc/notes/Game\\_](http://www.sfu.ca/~haiyunc/notes/Game_Trees_with_TikZ.pdf) [Trees\\_with\\_TikZ.pdf](http://www.sfu.ca/~haiyunc/notes/Game_Trees_with_TikZ.pdf)
	- More generally, see the following page for examples of graphs that TikZ can draw: [http://www.](http://www.texample.net/tikz/examples/tag/graphs/) [texample.net/tikz/examples/tag/graphs/](http://www.texample.net/tikz/examples/tag/graphs/)

Enjoy! Thank you!